## A first encounter with Siesta **TM**

13/03/2024 - Federico Pedron

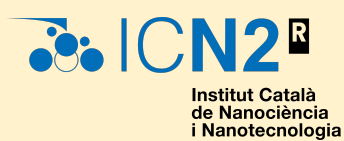

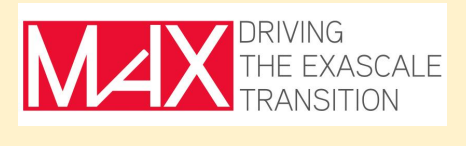

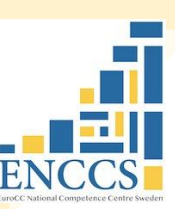

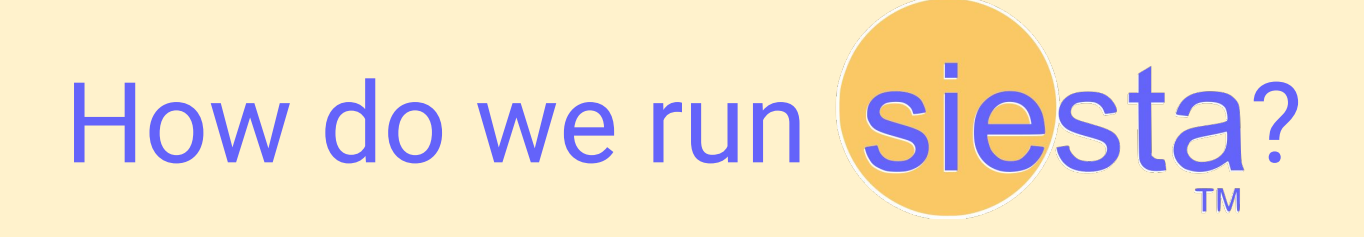

## Tutorial files

#### Source this file:

/leonardo\_work/EUHPC\_TD02\_030/softwares/siesta-5.0beta1/siestarc.sh

This will add SIESTA and all utilities to the path.

## Tutorial files

Each day, you should copy the tutorial folder available at

/leonardo\_work/EUHPC\_TD02\_030/siesta-tutorials/day3-Wed

Each tutorial contains a sample submission script (run.sh). Edit it at your own convenience.

### Tutorials themselves

#### You can find all tutorials at:

#### <https://docs.siesta-project.org/projects/siesta/en/latest/tutorials/index.html>

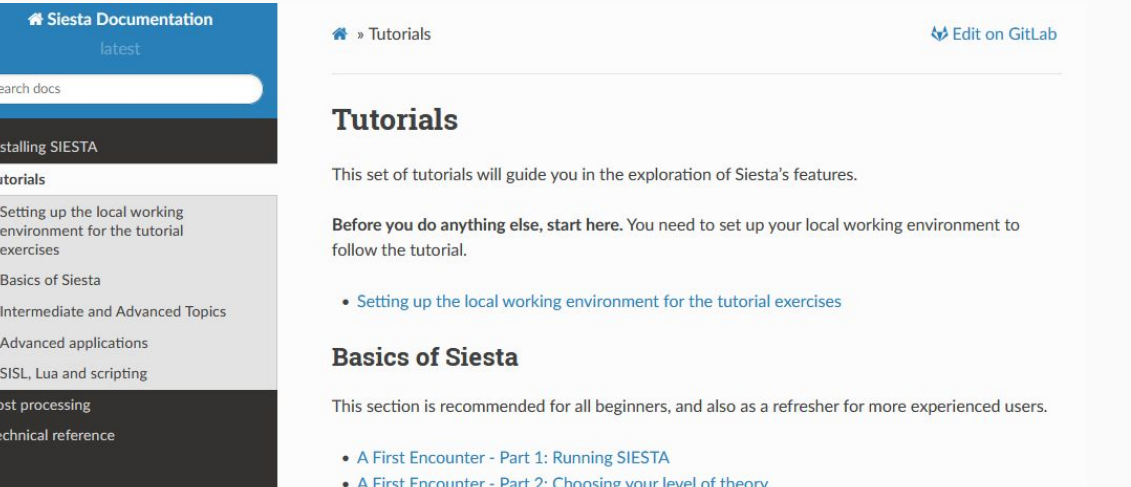

## Submitting a job

```
#!/bin/bash
#SBATCH -J firstEncounterI
#SBATCH -n 8
#SBATCH -t 0:30:00#SBATCH -o %x-%j.out
#SBATCH -e %x-%j.err
#SBATCH --partition=boost_usr_prod
#SBATCH --account=EUHPC_TD02_030
\#SBATCH -D.
```

```
# DO NOT CHANGE THIS LINE
source /leonardo_work/EUHPC_TD02_030/softwares/siesta-5.0beta1/siestarc.sh
```

```
# EDIT THE CORRECT INDUIT AND OUTPUT FILES.
srun -n 8 siesta < ch4.fdf > ch4.out
```
## GPUs tomorrow!

The SIESTA method itself is very efficient, so for small systems (less than a 100 atoms), using a GPU is actually detrimental.

Tomorrow we will cover a few solvers for cases with **hundreds** or **thousands** of atoms, in which using accelerators becomes very beneficial.

# A look at the inputs

## Your first encounter!

Tutorial description:

[https://docs.siesta-project.org/projects/siesta/en/latest/tutorials/basic/first-e](https://docs.siesta-project.org/projects/siesta/en/latest/tutorials/basic/first-encounter/index.html) [ncounter/index.html](https://docs.siesta-project.org/projects/siesta/en/latest/tutorials/basic/first-encounter/index.html)

Tutorial folder:

day3-Wed/01-FirstEncounter\_I

## What are the main ingredients?

For most basic SIESTA calculations, we need at least two inputs:

● Pseudo potential files (e.g. available in PSML format from <http://www.pseudo-dojo.org>, or a PSF created with ATOM).

• An fdf file with the input options.

## What's in the FDF?

The fdf file contains all relevant input options for our simulation: geometry information, atomic species information, level of theory, basis set information, and a plethora of fine-tuning options.

Let's have a look at the first fdf for this tutorial…

## What's in the FDF? System information

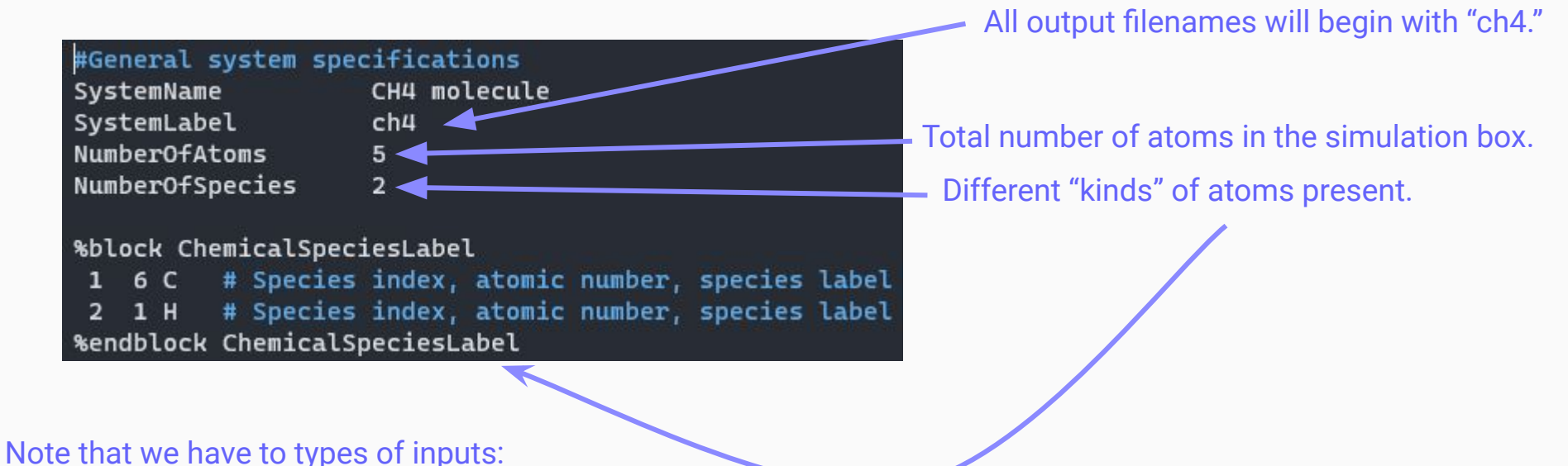

single variables, and blocks.

## What's in the FDF? System geometry

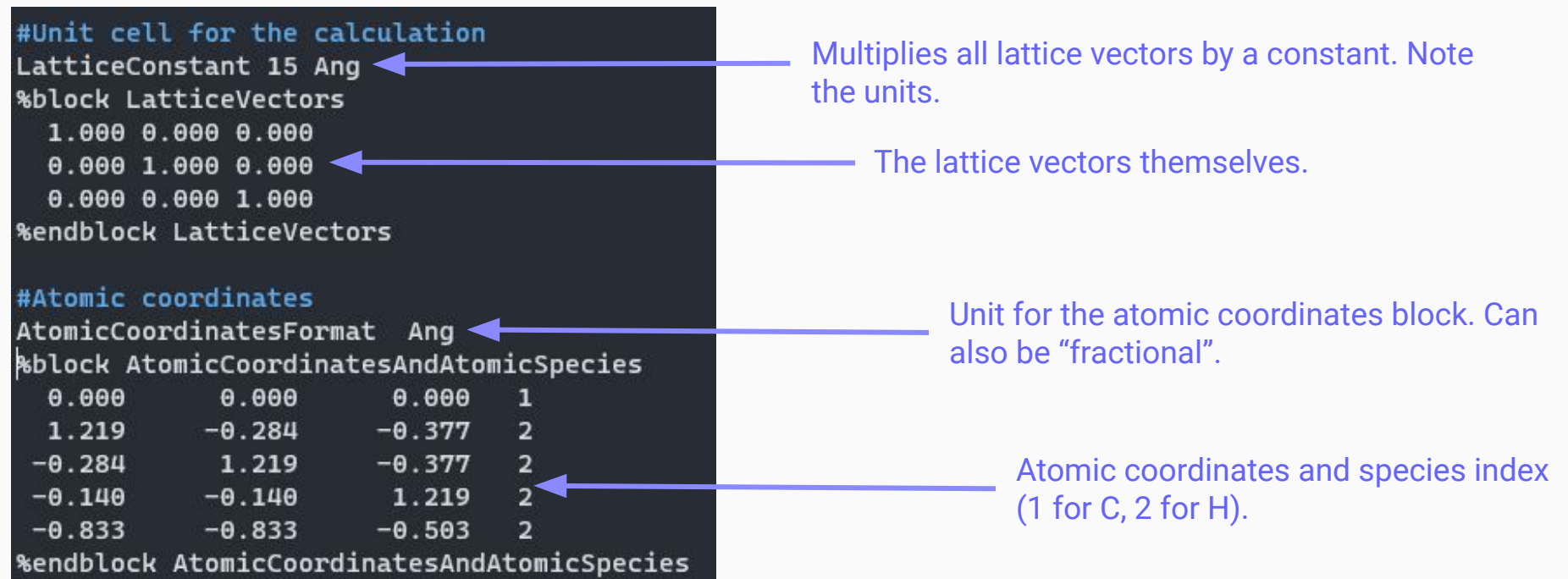

## What's in the FDF? Other options

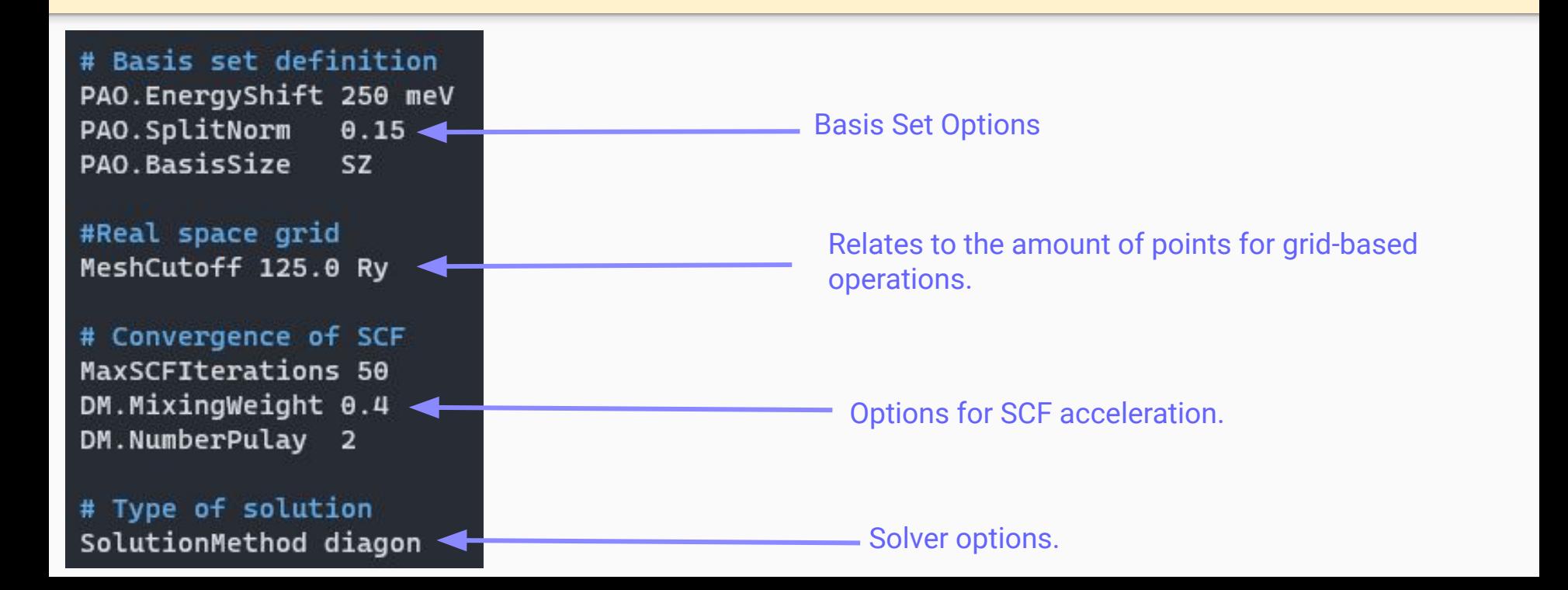

## Let's have a look at the outputs…

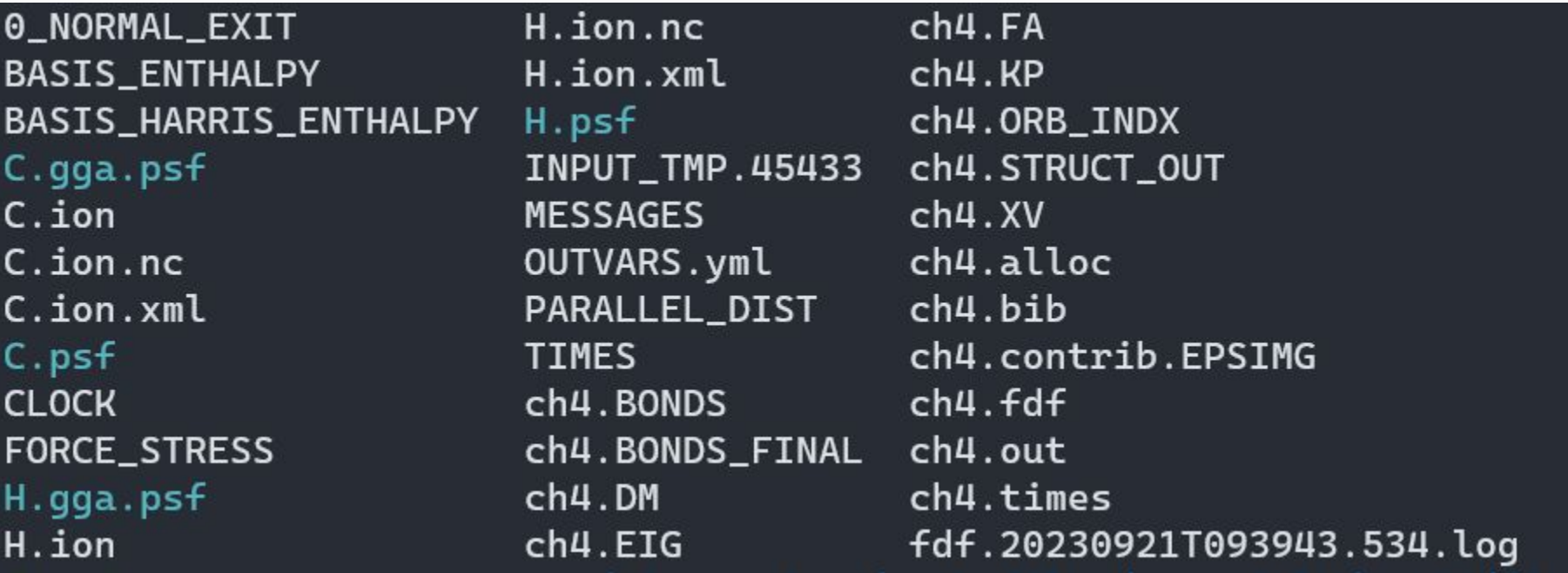

#### What are all of these files???

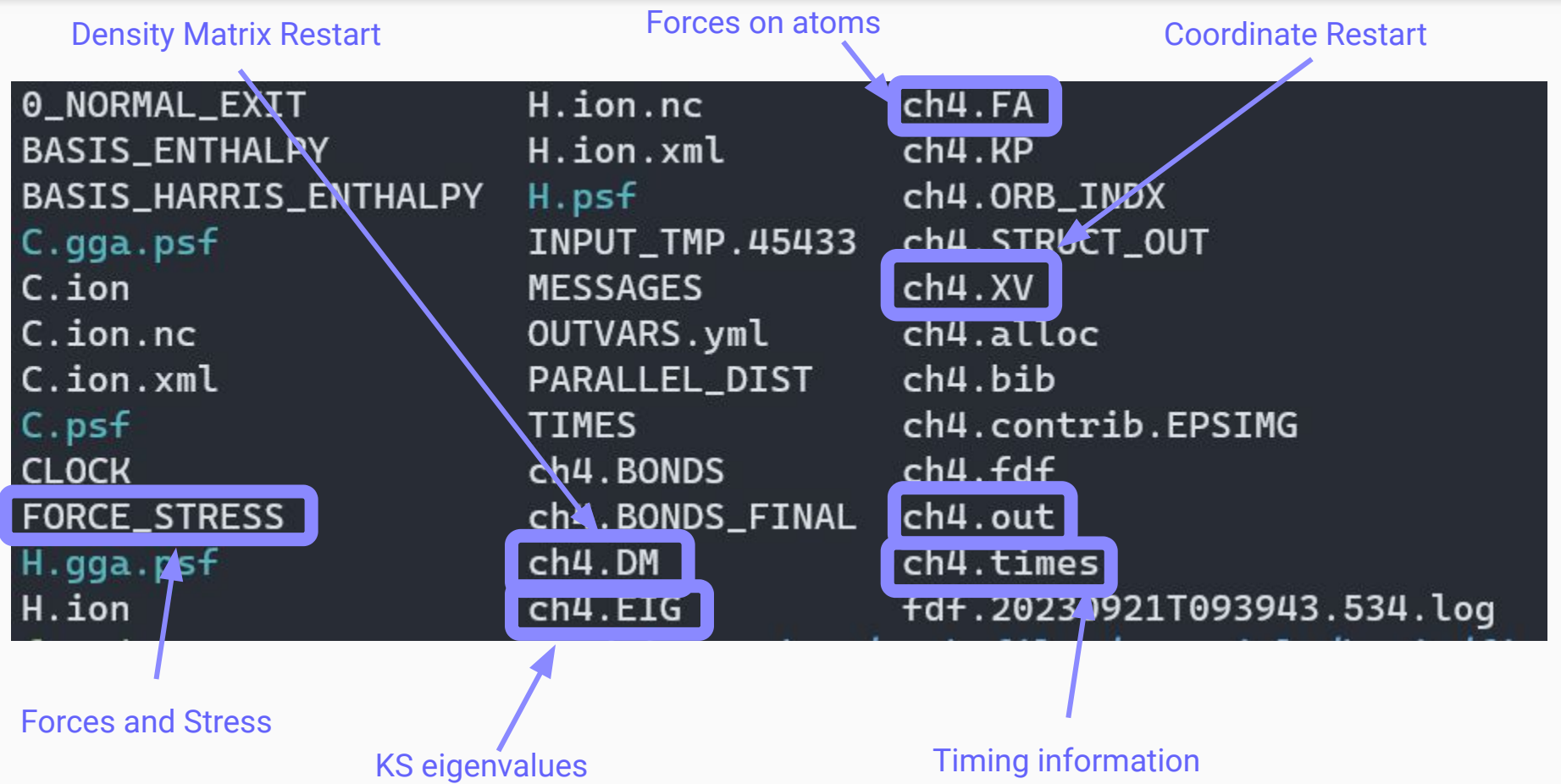

#### What are all of these files???

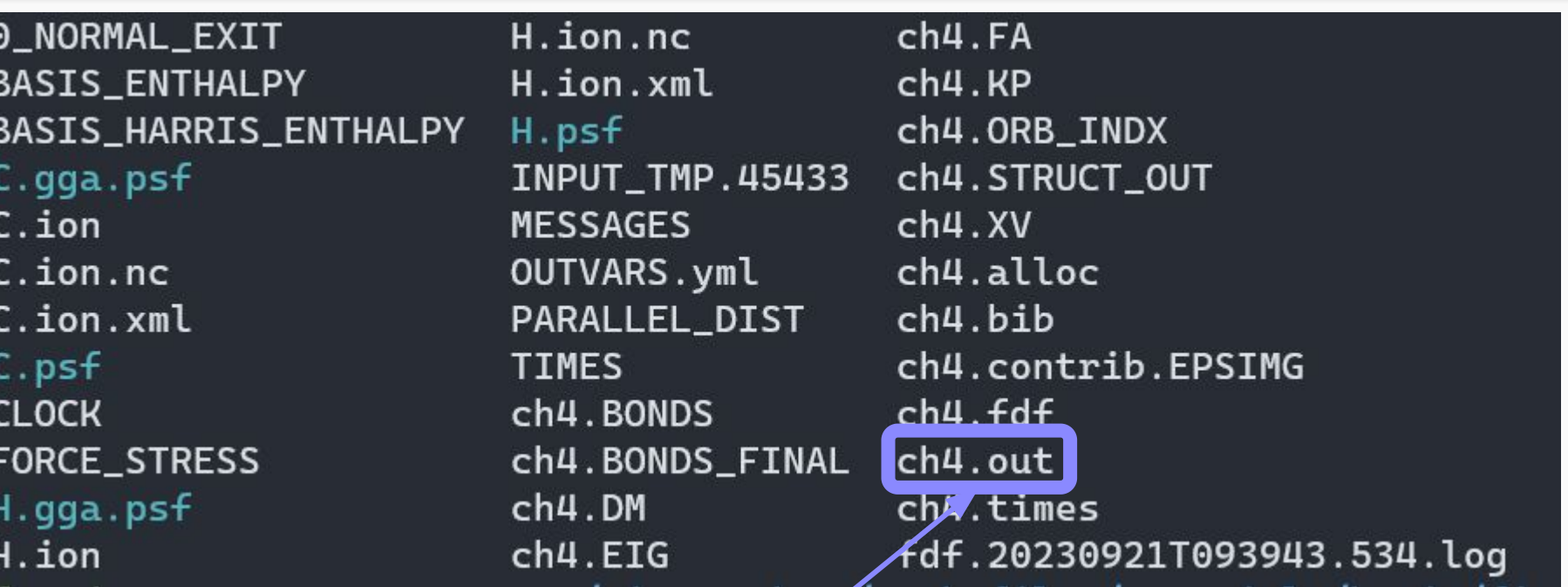

General Output file: log, out, *you* name it

#### Installation and run info, Start Time

```
Architecture
Compiler version: GNU-11.3.0
Compiler flags : -fallow-argument-mismatch;-03 -march=native
PP flags
                   -----
Libraries
                 \sigma . The contract of
Parallelisations: MPI
GEMM3M support
NetCDF support
NetCDF-4 support
Lua support
Runtime information:
* Directory : /home/fnpedron/siesta-docs/work-files/tutorials/basic/first-encounter/CH4
* Running on 4 nodes in parallel.
>> Start of run: 21-SEP-2023
                                 9:39:43
                            ***********************
                               WELCOME TO SIESTA *
                            \star
```
\*\*\*\*\*\*\*\*\*\*\*\*\*\*\*\*\*\*\*\*\*\*\*

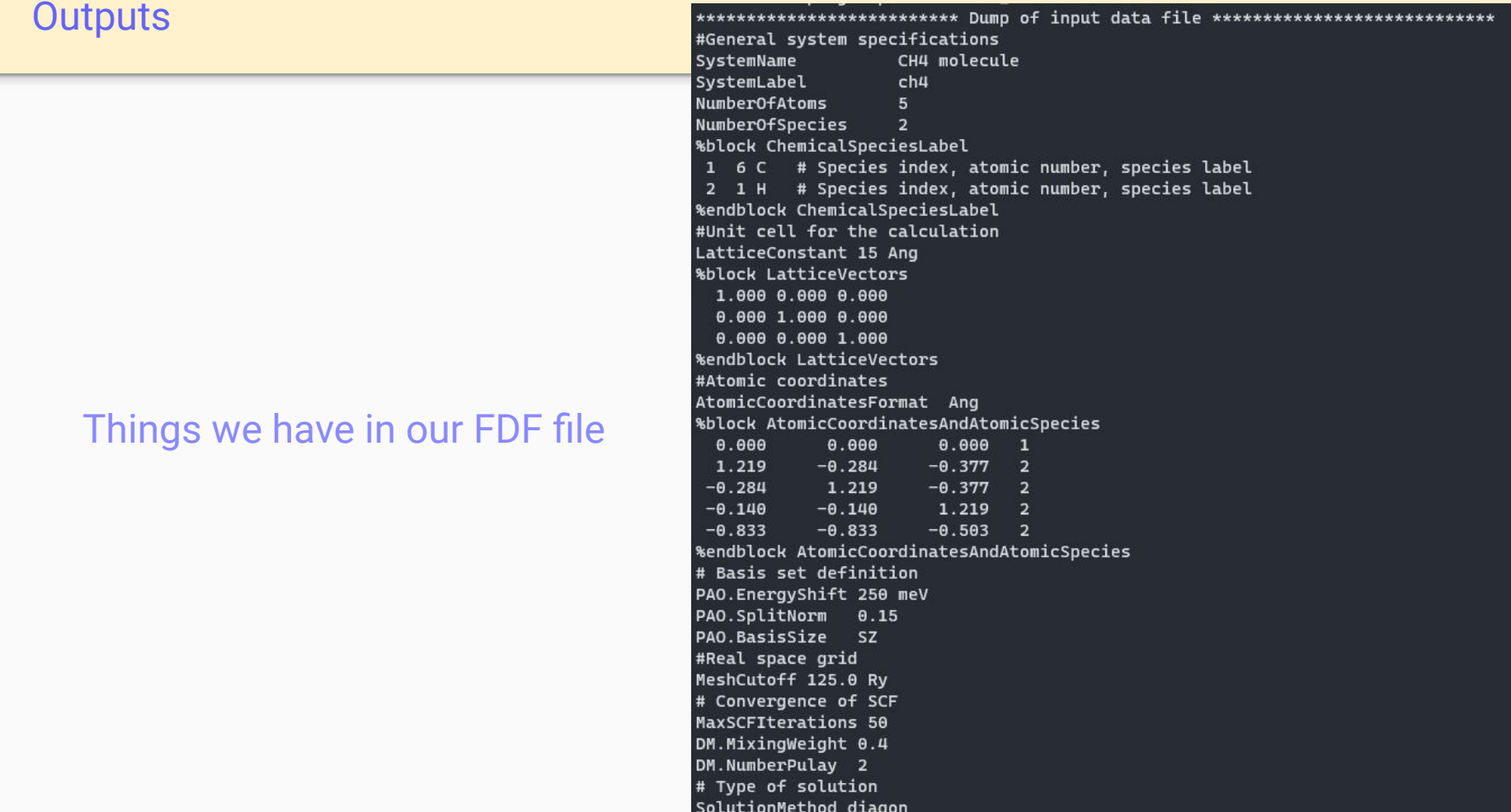

initatom: Reading input for the pseudopotentials and atomic orbitals ----------Species number: 1 Atomic number: 6 Label: C Species number: 2 Atomic number:  $1$   $1$  abel:  $H$ 

---- Processing specs for species: C Ground state valence configuration: 2s02 2p02 Reading pseudopotential information in formatted form from:  $C.$   $psf$ 

---- Processing specs for species: H Ground state valence configuration: 1s01 Reading pseudopotential information in formatted form from: H.psf

---- Pseudopotential check for C

Pseudized shells:  $2s(2.00)$  rc: 1.29 2p( 2.00) rc: 1.29 3d( 0.00) rc: 1.29  $4f(0.00)$  rc: 1.29 Valence configuration for ps generation: (assumed as above)

---- Pseudopotential check for H

Pseudized shells:  $1s(1.00)$  rc:  $1.25$ 2p( 0.00) rc: 1.25 3d( 0.00) rc: 1.25 4f( 0.00) rc: 1.25 Valence configuration for ps generation: (assumed as above) For C, standard SIESTA heuristics set lmxkb to 2 (one more than the basis l, including polarization orbitals). Use PS. lmax or PS. KBprojectors blocks to override. For H, standard SIESTA heuristics set lmxkb to 1 (one more than the basis l, including polarization orbitals). Use PS. lmax or PS. KBprojectors blocks to override.

#### Species and pseudopotential information

 $atom: --$ atom: SANKEY-TYPE ORBITALS: SPLIT: Orbitals with angular momentum  $L = \theta$ SPLIT: Basis orbitals for state 2s SPLIT: PAO cut-off radius determined from an SPLIT: energy shift= 0.018374 Ry  $izeta = 1$ lambda = 1.000000  $rc =$ 4.191849  $energy = -0.983900$  $kinetic =$ 0.912099  $potential(screened) = -1.895999$  $potential(ionic) = -5.500930$ SPLIT: Orbitals with angular momentum L= 1 SPLIT: Basis orbitals for state 2p SPLIT: PAO cut-off radius determined from an SPLIT: energy shift= 0.018374 Ry  $izeta = 1$  $lambda =$ 1.000000  $rc =$ 4.993604 energy =  $-0.381878$  $kinetic = 2.577411$  $potential(screened) = -2.959289$  $potential(ionic) = -6.460511$ atom: Total number of Sankey-type orbitals: 4 atm\_pop: Valence configuration (for local Pseudopot. screening):  $2s(2.00)$ 2p( 2.00) Vna: chval, zval: 4.00000 4.00000 Vna: Cut-off radius for the neutral-atom potential: 4.993604

#### Basis set generation (next session!)

#### Coordinates and selected options

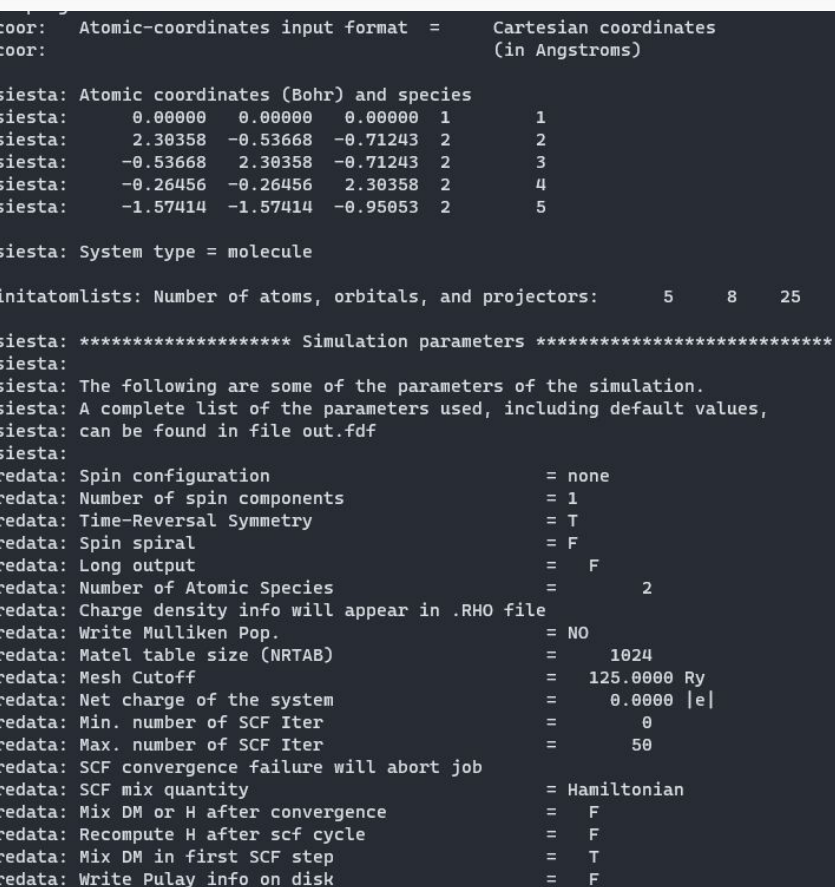

Single-point calculation outcell: Unit cell vectors (Ang): 15.000000  $0.000000$  $A.000000$  $0.000000$ 15.000000  $0.000000$  $0.000000$ outcell: Cell vector modules (Ang) 15.000000 15.000000 15.000000 outcell: Cell angles (23,13,12) (deg): 98.8888 90.0000 90.0000 outcell: Cell volume (Ana\*\*3) 3375.0000 <dSpData1D:S at geom step 0 <sparsity:sparsity for geom step 0 nrows\_q=8 nrows=2 sparsity=.2500 nnzs=16, refcount: 7> <dData1D:(new from dSpData1D) n=16, refcount: 1> refcount: 1> new DM -- step:  $\mathbf{1}$ Initializing Density Matrix... DM filled with atomic data: <dSpData2D:DM initialized from atoms <sparsity:sparsity for geom step 0 nrows\_g=8 nrows=2 sparsity=.2500 nnzs=16, refcount: 8> <dData2D:DM n=16 m=1, refcount: 1> refcount: 1> No. of atoms with KB's overlaping orbs in proc 0. Max # of overlaps:  $5<sup>1</sup>$ TnitMesh: MESH = 108 x 108 x 108 = 1259712 InitMesh: Mesh cutoff (required, used) =  $125.000$  143.274 Ry New grid distribution  $[1]$ : sub = 2 New grid distribution  $[2]$ : sub = 2 New grid distribution  $[3]$ : sub = 2 Setting up quadratic distribution...

Type of run, cell information.

#### Sparsity information.

 $\mathbf{8}$ 

#### Mesh information (later!)

stepf: Fermi-Dirac step function

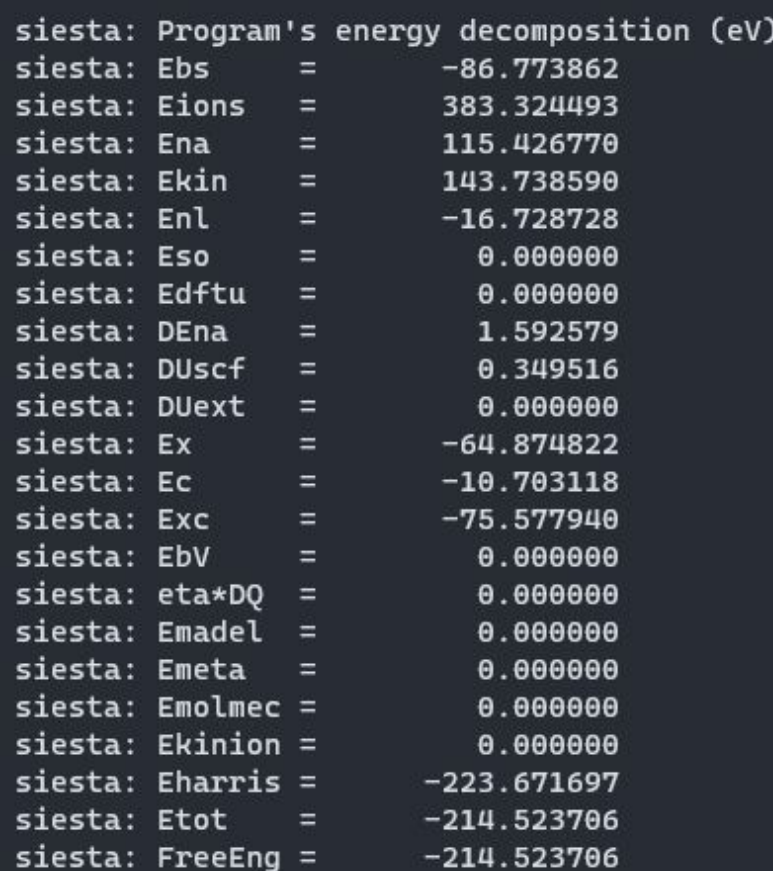

Ŀ.

#### Initial, non-SCF energy decomposition.

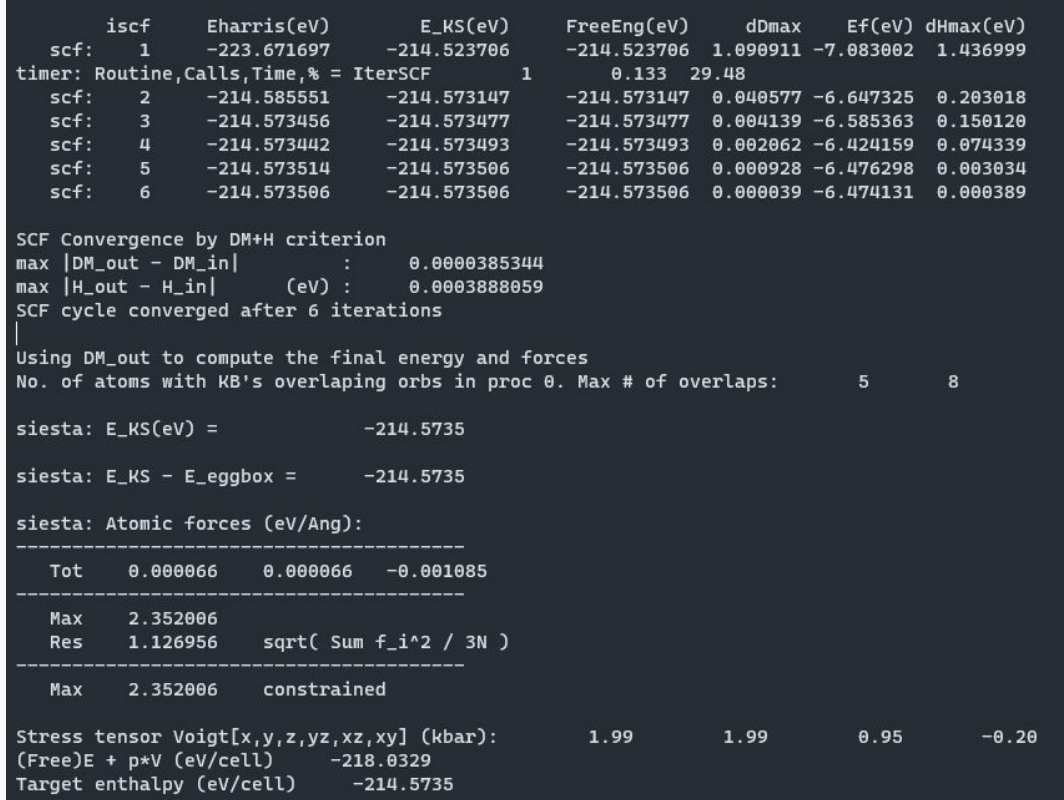

#### SCF cycle information

#### Converged KS energy

#### Converged total forces and cell stress

#### Final energy decomposition

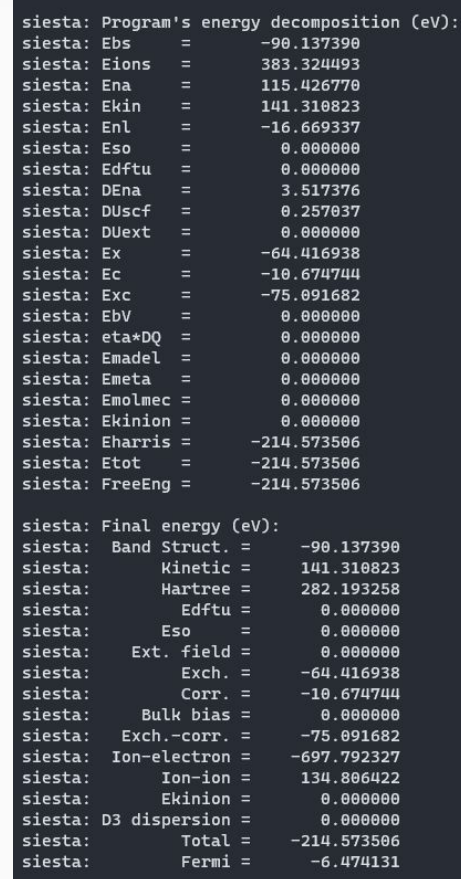

#### Final forces

#### Final stress/pressure

Electric dipole

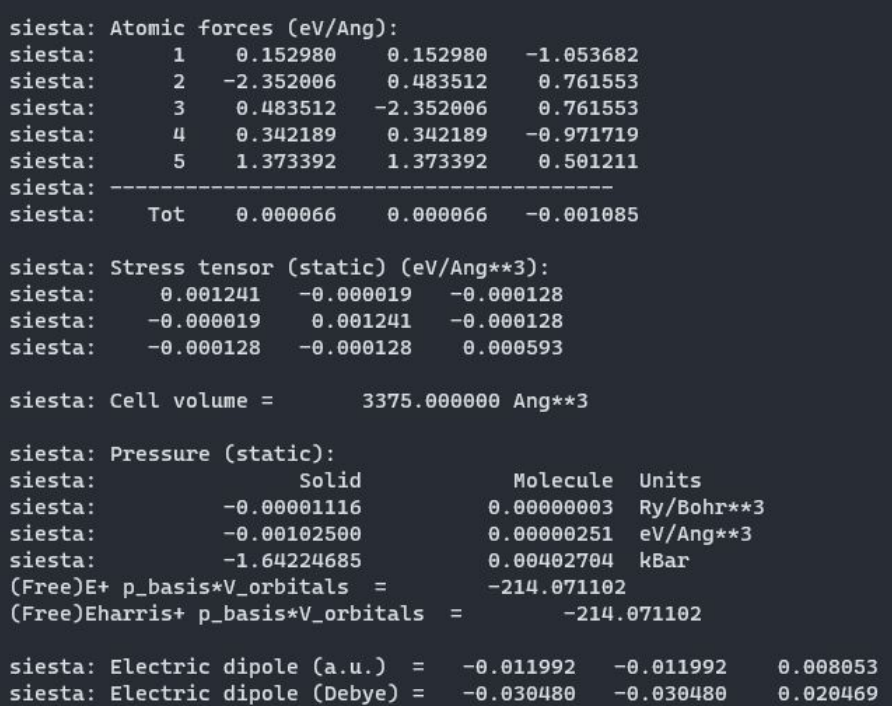

#### Primary bibliography, and end-of-run time

cite: Please see "ch4.bib" for an exhaustive BiBTeX file. cite: Please clearly indicate Siesta version in published work: cite: This calculation has made use of the following articles cite: which are encouraged to be cited in a published work. Primary SIESTA paper DOI: www.doi.org/10.1088/0953-8984/14/11/302

>> End of run: 21-SEP-2023 9:39:44 Job completed

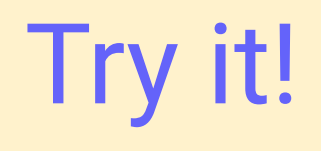

# A look into the level of theory

## General considerations

#### Before doing a production run with SIESTA:

- Choose an appropriate XC functional.
- Test the pseudopotentials (not covered here)
- Test the basis sets
- Converge the mesh cut-off for calculations
- Converge the k-point sampling

## General considerations

#### Before doing a production run with SIESTA:

- Choose an appropriate XC functional.
- Test the pseudopotentials (not covered here)
- Test the basis sets
- Converge the mesh cut-off for calculations
- Converge the k-point sampling

## This tutorial

Tutorial description:

[https://docs.siesta-project.org/projects/siesta/en/latest/tutorials/basic/first-e](https://docs.siesta-project.org/projects/siesta/en/latest/tutorials/basic/first-encounter-theorylevel/index.html) [ncounter-theorylevel/index.html](https://docs.siesta-project.org/projects/siesta/en/latest/tutorials/basic/first-encounter-theorylevel/index.html)

Tutorial folder:

day3-Wed/02-FirstEncounter\_II

## Choosing an XC functional

Which functional to choose will depend on what you want to do and the system you are running. **Read the literature!**

Telling SIESTA what functional to use is easy enough:

XC.functional GGA XC.authors **PBE** 

## Choosing an XC functional

XC.functional and XC.authors must be consistent!

XC.functional GGA XC.authors **PRF** 

You should also choose appropriate pseudopotentials.

## Key concepts on basis sets

SIESTA can automatically generate basis sets, or you can provide whatever radial function you want.

Basis functions become strictly zero beyond a certain radius, *rcut*.

For multiple-z basis, the second-z orbital is equal to the first-z orbital beyond a matching radius *rmatch*.

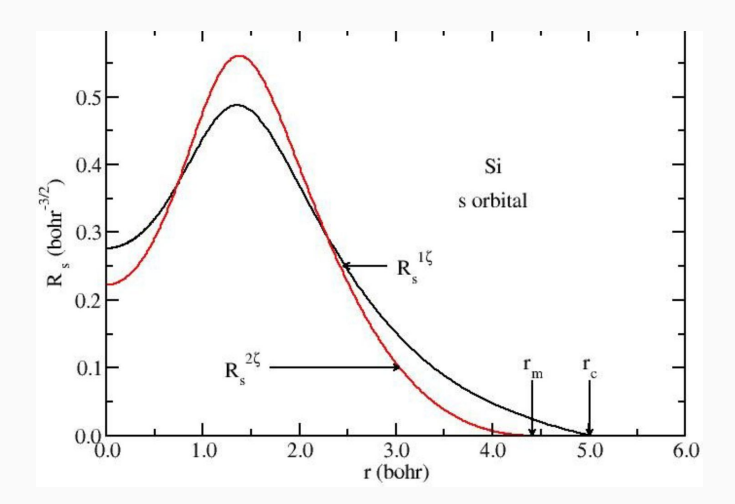

## Global basis set options

**Cardinality**: amount of basis functions per atom (SZ, SZP, DZ, DZP, TZP).

PAO.BasisSize D<sub>Z</sub>P

**Energy-shift**: controls the cut-off radii of all atoms in a cohesive way.

PAO.EnergyShift 0.01 Ry

## Global basis set options

**Split Norm:** controls the matching radii for all multiple-zeta orbitals.

PAO.Splitnorm  $0.15$ 

**Soft confinement**: Use a soft confinement potential when creating the basis orbitals.

PAO.SoftDefault T For XC functional options, check CH4-XC-Functional

For the basis sets, go into CH4-Basis

Take note of how the **total energy (from output)**, **bond lengths (ch4.BONDS file)**, and **total time (from ch4.times)** change in this cases:

- 1) When changing the basis set between **SZ, SZP, and DZP**. Use an energy shift of **100 meV**.
- 2) For **DZP,** changing the energy shift between **10 meV, 50 meV, and 100 meV**.

#### Budgeting

Both increasing the cardinality (SZ -> SZP -> DZP -> TZP) and reducing the energy-shift increase the quality of results and the computational costs.

Costs are affected differently though:

- **Cardinality** increases the cost of **diagonalization**  $({\sim}N^3)$
- **Energy shift**/Cut-off radius increase the cost of **grid operations** (~N).

For s**mall systems** (a few N), **grid operations** are the dominant part of the calculation. Meanwhile, for **large systems** (large N), **diagonalization** becomes dominant.

This means that for very large systems (300-800 atoms), increasing the cut-off radii does not greatly increase computational costs.

## Optimizing the basis set?

**SIESTA** can benefit greatly from manually optimizing our basis set a bit further. This increases the **quality** of our result **without really sacrificing computational cost**.

The only real issue here is the **time spent optimizing** the basis set.